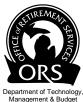

# 2012 Retirement Reform

#### Testing System Changes October 29, through November 16, 2012

Management & Budget

### **Testing Instructions**

The testing environment is open from October 29, to November 16, 2012. You will be able to submit and process reports after you or your service providers have made the necessary programming changes (see Reform Alert # 13 - 2012 MPSERS Reform Requires System Changes). All three methods of populating your report can be tested; upload, copy forward, and empty report/data entry. The main focus of the testing process is the enhanced DTL4 record.

Batch processing will run nightly, Monday through Friday.

## Access to Testing Site

Use the link below to reach the testing site. If your network cannot access this site, please consult your technology partners to check your network's filter settings.

| capabilities to:<br>Load pay period employer reports and mak<br>Update your employer contact information<br>Enter Federally Funded Wages and/or Opti                                                                                                    | er Reporting Website. This website provide:                                                                                                    | s online                |
|----------------------------------------------------------------------------------------------------|----------------------------------------------------------------------------------------------------|-------------------------|
| Welcome to the ORS Employe<br>capabilities to:<br>• Load pay period employer reports and mak<br>• Update your employer contact information<br>• Enter federally Funded Wages and/or Opti<br>• Link directly to the ORS Employer Informa<br>• View valuable employer-related messages<br>Site Availability:<br>The site is available 7 days per week from 5:00     | er Reporting Website. This website provide:                                                                                                    |                         |
| capabilities to:<br>Load pay period employer reports and mak<br>Update your employer contact information<br>Enter Federally Funded Wages and/or Opti<br>Link directly to the ORS Employer Informa<br>Requirements, and other employer informa<br>View valuable employer-related messages<br>Site Availability:<br>The site is available 7 days per week from 5:00 | ke corrections<br>n<br>bional Retirement Plan Wages (if appropriate)<br>ation website for viewing documents such as the Reporting Instruction<br>ation |                         |
| Update your employer contact information<br>Enter Federally Funded Wages and/or Opti<br>Link directly to the ORS Employer Informat<br>Requirements, and other employer informa<br>View weaksts, and other employer informa<br>View weaksts.<br>Site Availability:<br>The site is available 7 days per week from 5:00                                              | n<br>Lional Retirement Plan Wages (if appropriate)<br>ation website for viewing documents such as the Reporting Instruction<br>ation                   | Manual, FAQs, Reporting |
| The site is available 7 days per week from 5:00                                                                                                    |                                                                                                    |                         |
|                                                                                                    |                                                                                                    |                         |
| Click have to your the Non-Business Days List                                                                                                    | 0 a.m. to 10:30 p.m.                                                                                                    |                         |
| crick riske to their the num business bers that                                                                                                    |                                                                                                    |                         |
| If you have questions not answered on this we                                                                                                    | ebsite, please contact ORS at: ORS Web Reporting Bmichigan.gov                                                                                         |                         |
| Or you may write or call our Employer Reporting                                                                                                    | ng Call Center at:                                                                                                    |                         |
| Office of Retirement Services<br>P. O. Box 30171<br>Lansing, MI 48909-7671                                                                                                    |                                                                                                    |                         |
| (517) 636-0166                                                                                                    |                                                                                                    |                         |

https://orssrw.state.mi.us/SelfService

If you have any questions, please contact <u>ORS\_Web\_Reporting@michigan.gov</u>.

## **Getting Ready To Test**

For more details about the required system changes go to <u>www.michigan.gov/psru</u> 2012 MPSERS Reform and click on <u>Reform Alert # 13 - 2012 MPSERS Reform Requires System Changes</u>. Please provide this Alert message and its attachments to your software vendor. Your vendor should then provide your reporting unit with a test payroll report incorporating the system changes for you to upload to the ORS test website. Security protocol requires that only valid reporting unit personnel should have access to this test environment.

# **Ready to Test**

Once ORS has notified you that you can begin testing, you will use the testing environment to

- 1. Test load a report using your preferred method (upload, copy forward or blank report).
- 2. Include DTL4 records in the test report.
- 3. Test formatting changes to the DTL4 record.

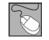

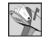

P.O. Box 30171 Lansing, MI 48909-7671

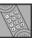

#### 4. View the download detail and summary page.

#### NOTE - DO NOT DO ANYTHING WITH ACH/OR PAYMENTS!!!

# **Testing Schedule**

Please review the following schedule.

| Day | Step | Directions                                                                                                    |
|-----|------|----------------------------------------------------------------------------------------------------|
| 1   | 1.1  | Submit a report with Begin Date of 9/15/2012, or later. Submit the report using your preferred loading method: 1) copy forward, 2) create an empty report, or 3) upload a report.                                                           |
|     |      | Make sure the report contains DTL4 records in the new format that includes added fields for the Personal Health Care member and employer deductions.                                                                                        |
|     |      | Add/Edit a Member Record                                                                                                    |
|     |      | For reporting period: 08/11/2012 - 08/24/2012                                                                                                    |
|     |      | The status of this member record is:                                                                                                    |
|     |      | ORG Fix - You can resolve this record.<br>In Queue - This record is waiting for a previous pay period's record to post and does not need any action.<br>On Hold - This suspended record cannot currently be resolved by the reporting unit. |
|     |      | Detail 4 - DC Contribution:                                                                                                    |
|     |      | SSN:                                                                                                    |
|     |      | First Name: MARK Last Name: ESTELLE                                                                                                    |
|     |      | Middle Name: L                                                                                                    |
|     |      | Begin Date: (MM/DD/YYYY) 08/11/2012                                                                                                    |
|     |      | End Date: (MM/DD/YYYY) 08/24/2012                                                                                                    |
|     |      | DC Record Type: 01 Regular                                                                                                    |
|     |      | Employer Reported Wages: \$ Member DC Contributions \$                                                                                                    |
|     |      | Member DC Percent(%):                                                                                                    |
|     |      | Employer DC Contribution: \$ Added new fields to the<br>Add/Edit DTL4 record screen                                                                                                    |
|     |      | Employer DC Match Percent(%):                                                                                                    |
|     |      | Member PHF Contributions: \$                                                                                                    |
|     |      | Member PHF Percent(%):                                                                                                    |
|     |      | Employer PHF Contributions: \$ Employer PHF Percent(%):                                                                                                    |
|     |      | Status Change Date: (MM/DD/YYYY)                                                                                                    |
|     |      | Status Change Reason Code:                                                                                                    |
|     |      |                                                                                                    |
|     |      | Save Cancel                                                                                                    |
|     |      |                                                                                                    |
|     |      | After the report has been uploaded or created; manually add at least one DTL4                                                                                                    |
|     | 1.2  | record populating the new fields.                                                                                                    |
|     | 1.3  | Let the report run through the nightly batch processing.                                                                                                    |

| Day St | tep | Directions                                                                                                    |
|--------|-----|----------------------------------------------------------------------------------------------------|
| 2      | 2.1 | Find and review both the uploaded and manually entered DTL4 records. <b>Ignore Flag</b><br><b>or Suspend Messages.</b> Make sure the new fields appear on the DTL4 record and<br>that each field is populated with data in the correct format.                                                                                                    |
| 2      | 2.2 | Review the Download Detail. Verify that the new PHF columns AH through AK are visible.         Z       AA       AB       AC       AD       AE       AF       AG       AH       AI       AJ       AK       AI         IC       DC       Employer       DC       Employer Status       Member       PHF       PHF <t< th=""></t<> |
| 2      | 2.3 | Review the Totals Page to ensure they appear with the new format. NOTE: The totals may not be as expected. This is due to differences in contribution rates in our test environment and the end date of the report.          Report Totals for Regular and Adjustment Download Detail         Total Gross Wages       \$ 0.00         Total Gross Wages       \$ 0.00         Total Gross Wages (Retirees)       \$ 0.00         Total Member DB Contributions       \$ 182.21         Total Employer DC Contributions       \$ 1,927.91         Total Employer DC Contributions       \$ 1,484.11         Total Employer PHF Contributions       \$ 1,484.11         Total TDP Deduction Amount       \$ 0.00                                                                                                    |
| 2      | 2.4 | Review the updated format for member information on the Member Benefit Plan<br>link. Click on the link and enter a social security number, then click OK.         Things To Do<br>Employer Home<br>Work on Reports<br>Yiew ING Feedback<br>File<br>Work with Contacts<br>Yew Employee Information<br>Yiew Employee Information<br>Yiew Employee Information<br>Yiew Employee Information<br>Yiew Employee Information<br>Yiew Employee Information<br>Yiew Employee Information<br>Yiew Employee Information<br>Yiew Employee Information<br>Social Security Number 1 : (Optional)                                                                                                    |
|        |     | End of Testing                                                                                                    |